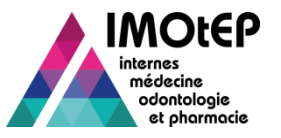

# 1. – Bascule des postes (1/6)

 $\triangleright$  Une fois les choix validé, la bascule des postes permet de modifier les caractéristiques d'un poste pour le proposer à d'autres internes que prévu initialement, si le poste n'a pas été choisi.

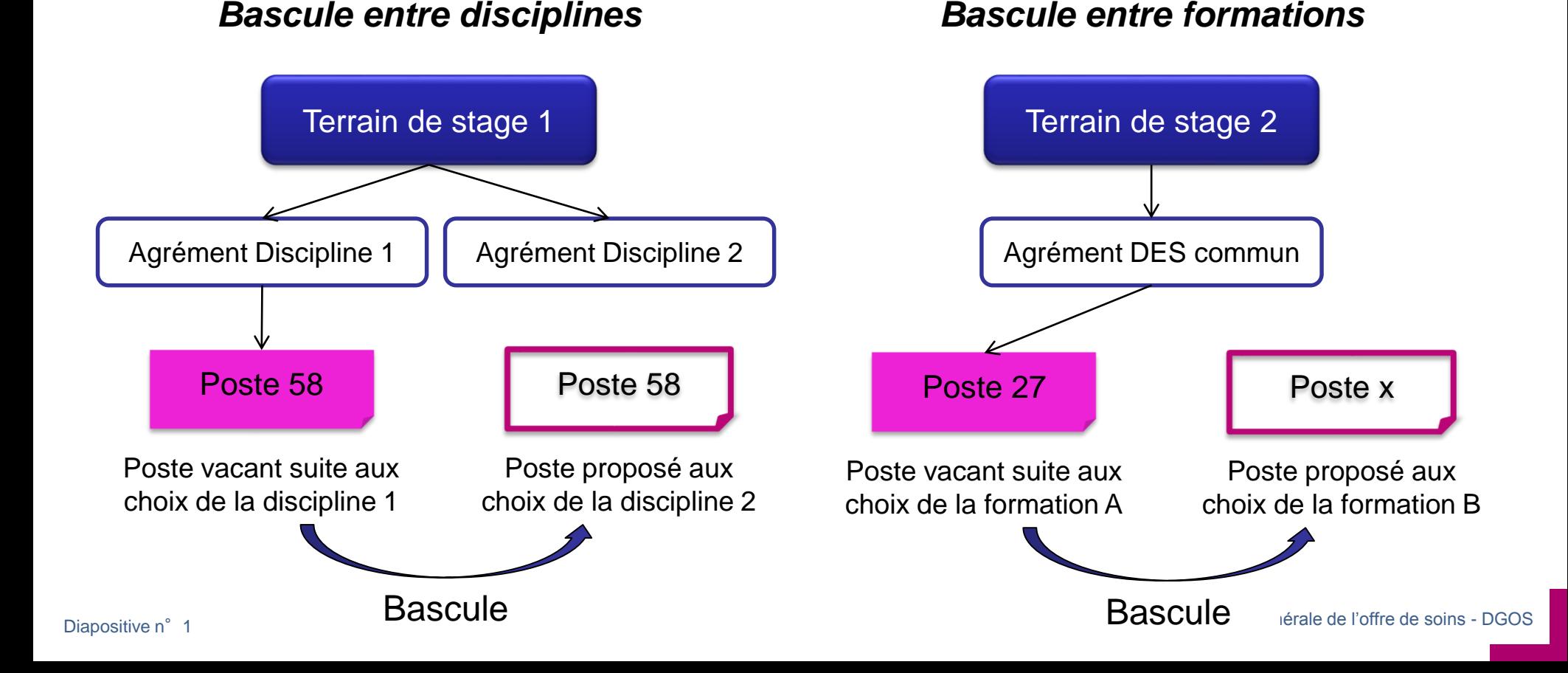

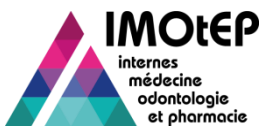

# 1.1 – Bascule des postes entre disciplines (2/6)

- $\triangleright$  La bascule des postes entre disciplines est possible uniquement lorsque les conditions suivantes sont réunies :
	- Les choix ont été validés sur la discipline d'origine et qu'au moins un poste n'a pas été choisi
	- $\clubsuit$  Ce poste doit appartenir à un terrain de stage qui dispose d'un agrément valide sur une autre discipline
	- Les choix n'ont pas été validés sur cette autre discipline
- Ouvrir le menu 'Préparation des choix', puis le sous menu 'Postes' pour accéder à la 'bascule des postes'
- Dans la pop-up, choisir l'option 'Basculer un poste entre disciplines'
- L'écran de bascule des postes entre deux disciplines s'ouvre. Choisir la subdivision si nécessaire et la discipline dans laquelle se trouvent les postes à basculer et lancer la recherche des postes

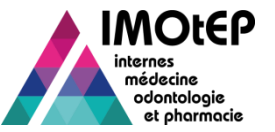

#### 1.1 – Bascule des postes entre disciplines (3/6)

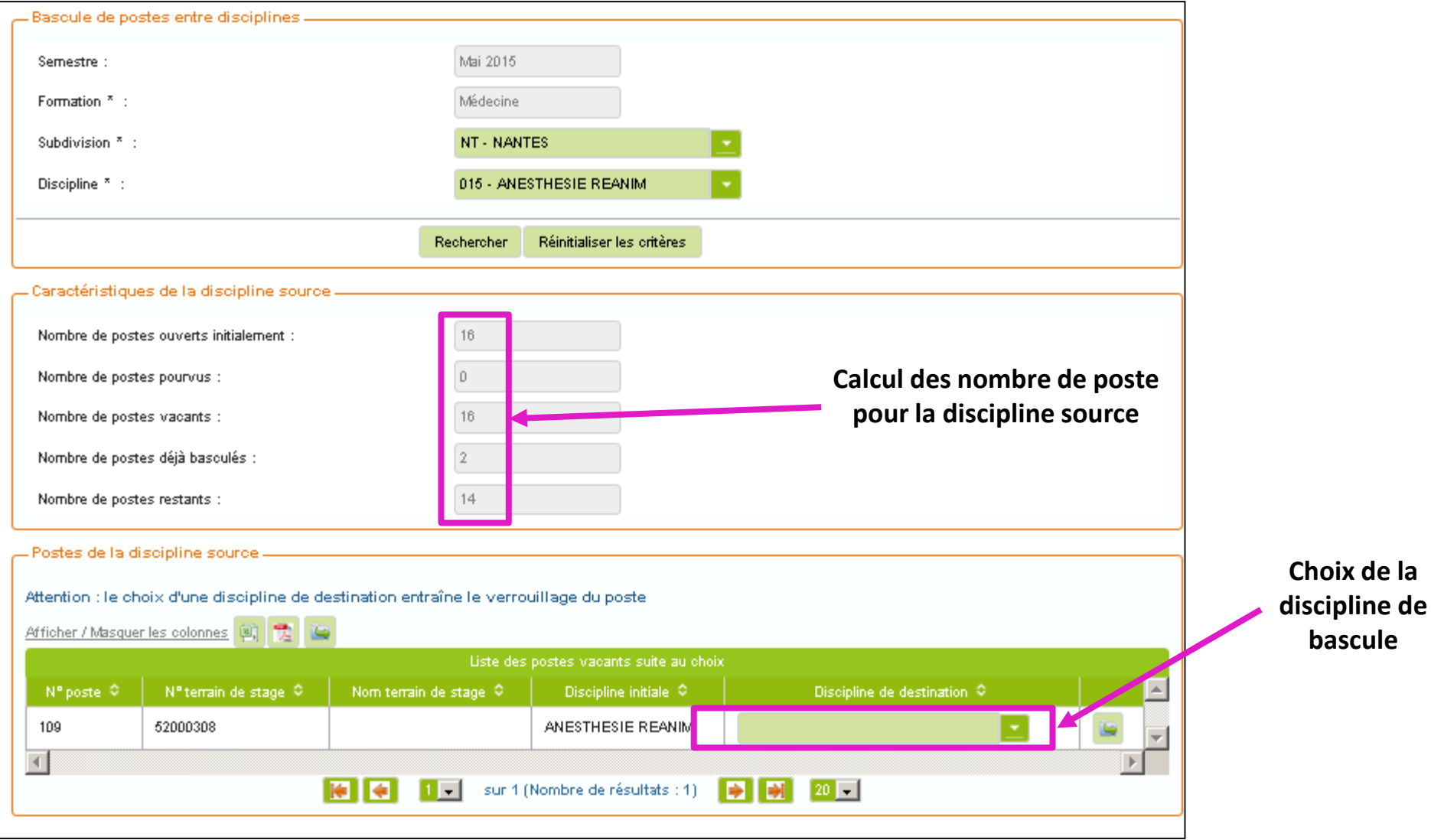

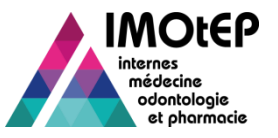

### 1.2 – Bascule des postes au sein d'un DES commun (4/6)

- La bascule des postes au sein d'un DES commun est possible uniquement lorsque les conditions suivantes sont réunies :
	- Les choix ont été validés sur une des formations composant le DES commun et qu'au moins un poste n'a pas été choisi
	- Les choix n'ont pas été validés pour la seconde formation composant ce DES commun
- Ouvrir le menu 'Préparation des choix', puis le sous menu 'Postes' pour accéder à la 'bascule des postes'
- Dans la pop-up, choisir l'option 'Basculer un poste au sein d'un DES commun'
- L'écran de bascule des postes au sein d'un DES commun s'ouvre. Choisir le DES commun et la formation dans laquelle se trouvent les postes à basculer et lancer la recherche des postes

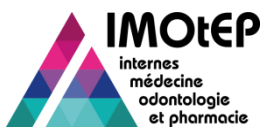

# 1.2 – Bascule des postes au sein d'un DES commun (5/6)

- Les caractéristiques suivantes sont calculées sur la formation d'origine du DES commun :
	- ◆ Nombre de postes ouverts initialement : somme des postes ouverts lors de la répartition pour la formation considérée
	- Nombre de postes pourvus : nombre de postes affectés à un interne lors des choix
	- Nombre de postes vacants : nombre de postes non choisis lors de la procédure de choix
	- Nombre de postes déjà basculés : nombre de postes déjà basculés dans une autre discipline
	- ◆ Nombre de postes restants : nombre de postes non choisis et qui n'ont pas été basculés